Revista Brasileira de Física Médica (2024) 18:757

# Monitoramento de Doses de Radiação em Radiologia Diagnóstica e Intervencionista: Estudo da Viabilidade de Implementação do Software OpenREM

Radiation Exposure Monitoring in Diagnostic and Interventional Radiology: Study of the Feasibility of Implementing OpenREM **Software** 

Pedro Paulo A. Cavalcante<sup>1</sup>, Mariana P. Fogagnoli<sup>1</sup>, Fabio L. Gagetti<sup>1</sup>, Pablo H. O. Souza<sup>1</sup>, Regina B. Medeiros<sup>1,2</sup>, Marcelo B. Freitas<sup>1,3</sup>

> <sup>1</sup>Programa de Residência em Área Profissional de Física Médica – UNIFESP, São Paulo, Brasil <sup>2</sup>Pós-Graduação em Cardiologia da Escola Paulista de Medicina – UNIFESP, São Paulo, Brasil <sup>3</sup>Departamento de Biofísica da Escola Paulista de Medicina – UNIFESP, São Paulo, Brasil

#### Resumo

Considerando o crescente número de exames radiológicos nos últimos 30 anos e a necessidade de se conhecer as doses de radiação praticadas em exames radiológicos, softwares de monitoramento dos indicadores de dose têm ganhado cada vez mais importância na radiologia diagnóstica e intervencionista. Este trabalho apresenta as funcionalidades de um gerenciador de dose denominado OpenREM (versão 0.10.0) aplicado a todas as modalidades de imagem que utilizam radiação ionizante. A partir da leitura de um guia (tutorial) de instalação e da participação em um grupo de discussão oferecidos na página web do OpenREM foi possível realizar a instalação do programa. O software foi avaliado a partir da extração de informações provenientes de dose reports e imagens de 16 diferentes equipamentos, totalizando 190 exames/estudos. Diversas opções gráficas para melhor visualização e interpretação dos dados extraídos foram avaliadas, incluindo a capacidade de exportar dados em formato de planilhas. O OpenREM também conta com um sistema de alerta automático para usuários específicos cadastrados na plataforma. Foram realizados testes com sucesso nas 4 modalidades de imagem, de diversos fabricantes de equipamentos e modelos, embora informações de dose reports gerados por 3 equipamentos específicos não puderam ser extraídas. Embora neste estudo a instalação do OpenREM tenha sido feita em um computador pessoal, estudos da literatura demonstram que sua implementação em um ambiente hospitalar exigiria trabalho multidisciplinar, validação dos dados extraídos e garantia de segurança das informações coletadas. O OpenREM apresentou funcionalidades importantes para o monitoramento das doses de radiação em todas as modalidades de diagnóstico por imagem e sua implementação em instituição hospitalar demonstrou-se viável.

Palavras-chave: OpenREM, gerenciador de dose, radiologia diagnóstica, software de monitoramento dose.

## Abstract

Considering the increasing number of radiological procedures over the last 30 years and the need to know the radiation doses used in radiological examinations, exposure radiation monitoring software has gained increasing importance in diagnostic and interventional radiology. This work presents the functionalities of a dose management software named OpenREM (version 0.10.0) applied to all imaging modalities that use ionizing radiation. It was possible to install the software by reading an installation guide (tutorial) and participating in a discussion group offered on the OpenREM website. The software was evaluated based on extracting of information from dose reports and images from 16 different pieces of equipment, totaling 190 examinations/studies. Various graphical options for better visualization and interpretation of the extracted data were assessed, including the ability to export data in spreadsheet format. OpenREM also features an automatic alert system for specific users registered on the platform. Successful tests were conducted in all 4 imaging modalities, from various equipment manufacturers and models, although dose report information generated by 3 specific pieces of equipment could not be extracted. Although in this study, the installation of OpenREM was done on a personal computer, literature studies demonstrate that its implementation in a hospital setting would require multidisciplinary work, validation of extracted data, and assurance of information security. OpenREM presented significant features for radiation exposure monitoring in all diagnostic imaging modalities, and its implementation in a hospital institution proved to be feasible. Keywords: OpenREM, dose management, diagnostic radiology, exposure monitoring software.

## 1. Introdução

Nos últimos 30 anos o mundo observou um aumento significativo na quantidade e frequência de exames de imagem na população fazendo uso de radiação ionizante e consequente aumento da dose efetiva coletiva advinda das exposições médicas (1). Particularmente no Brasil, o número de procedimentos de diagnóstico por imagem praticamente duplicou nos últimos 20 anos, passando de 36 milhões em 2002 para 73 milhões em 2022,

segundo dados do sistema de informação ambulatorial do DATASUS (2).

Esse aumento no número de procedimentos tem exigido novas estratégias de monitoramento dos indicadores de dose praticados nos exames radiológicos, especialmente para avaliação da exposição dos pacientes em radiologia diagnóstica e intervencionista. Organismos internacionais como a IAEA (International Atomic Energy Agency), ACR (American College of Radiology) e ESR (European Society of Radiology) têm trabalhado para aumentar

a conscientização sobre a importância de monitorar as doses de radiação praticadas, encorajando os departamentos de radiologia a gerenciar cautelosamente os indicadores de dose utilizados nas diversas modalidades de diagnóstico por imagem.

O Reino Unido possui uma forte tradição de físicos que trabalham em proteção radiológica, tendo sido pioneiro na década de 80 a desenvolver programas computacionais (softwares) para gerenciar doses nos pacientes. Programas deste tipo facilitam a implementação do processo de otimização, na medida que permitem algum tipo de controle das doses de radiação praticadas, evitando que aumentem ao longo do tempo e permitindo sua associação com a qualidade da imagem radiológica ou procedimento intervencionista (3). Este tipo de abordagem, juntamente com requisitos rigorosos para justificação do uso de radiação na saúde, tem levado a uma exposição da população advinda das práticas médicas no Reino Unido relativamente baixa (0,4 mSv.ano-1) quando comparada a outros países, como Estados Unidos, onde valores chegam a 3,2 mSv.ano-1 (4).

Apesar disso, ao utilizar um sistema de monitoração de dose (SMD), é importante ter em mente algumas das limitações associadas aos indicadores de dose empregados nas diversas modalidades de diagnóstico por imagem. Esses indicadores de dose fornecem estimativas da dose absorvida recebida por um paciente, sendo que em muitos casos estão mais relacionados às características do feixe de raios X ou a sua absorção no receptor de imagem, do que propriamente à dose realmente recebida pelo paciente. Portanto, embora os valores dos indicadores obtidos de forma automatizada por softwares contribuam para a comparação do desempenho dos equipamentos radiológicos dentro de uma mesma modalidade de diagnóstico por imagem, estes devem ser usados com cautela e de forma criteriosa pelos físicos médicos no processo de otimização de doses de radiação recebidas pelos pacientes.

Este trabalho tem por objetivo demonstrar as funcionalidades de uma ferramenta de radiation dose management ou SMD denominado Open Radiation Exposure Monitoring (OpenREM), verificando a viabilidade da sua implementação em uma instituição com diversas modalidades de diagnóstico por imagem que utilizam radiação ionizante. Este software é um aplicativo de código aberto e gratuito, utilizado para monitoramento de doses de radiação de pacientes (5). Com seu uso é possível produzir informações relevantes, de forma automatizada, a partir da importação de dados de relatórios de dose ou cabeçalhos DICOM nas modalidades de raios X convencional, fluoroscopia, mamografia e tomografia computadorizada. Por essas características, pretende-se demonstrar neste estudo que este software se configura numa ferramenta essencial para os serviços de diagnóstico por imagem monitorarem e gerenciarem as exposições à radiação ionizante, facilitando a implementação do processo

de controle das doses praticadas nos procedimentos e a implementação dos processos de otimização.

## 2. Materiais e Métodos

Na primeira etapa do trabalho foi realizada uma revisão da literatura sobre o tema, identificando os sistemas de monitoração de dose disponíveis, custos, fabricantes e aplicação desses sistemas nas diversas modalidades de diagnóstico por imagem.

A partir desta revisão, o software OpenREM foi escolhido por ser uma plataforma gratuita, de código aberto, com funcionalidades para todas as modalidades de diagnóstico por imagem que utilizam radiação ionizante (raios X convencional, fluoroscopia, mamografia e tomografia computadorizada - TC). Dentre as várias funcionalidades, este software permite a extração automatizada dos relatórios estruturados de dose de radiação (Radiation Dose Structured Report – RDSR) e de informações do cabeçalho dos arquivos de imagens no formato DICOM (Digital Imaging and Communications in Medicine), facilitando o acompanhamento de indicadores de dose como índice de dose em tomografia computadorizada (computed tomography dose index - CTDI) e produto dose-comprimento (dose-lenght product - DLP) na tomografia computadorizada, dose glandular média (mean glandular dose - MGD) na mamografia e o produto dose-área (dose-area product – DAP) na fluoroscopia e radiologia convencional. Outros parâmetros como tensão (kV), produto correntetempo e frequência dos estudos, também podem ser coletados.

A instalação do OpenREM exigiu a instalação prévia de outros softwares e pacotes como: Python 2.7.X, Celery 3.1.25, Djando, Flower 0.9.5, pydicom, rabbitMQ e, caso o usuário utilize em ambiente clínico, um gerenciador de dados como o postgreSQL, por exemplo.

A versão 0.10.0 do OpenREM foi instalada num computador pessoal (processador Intel Core i5 com memória RAM tipo DDR3 de 8GB e hard disk de 500GB) para testes das funcionalidades, utilizando o tutorial disponível no próprio site https://docs.openrem.org/en/0.10.0-docs/ (Figura 1). Além disso, também foi utilizado o grupo de discussão sobre o OpenREM (Google Group) https://groups.google.com/g/openrem, já que o mesmo não conta com um serviço de suporte ao usuário. Assim como ocorre em outros grupos de discussão deste tipo, todas as mensagens trocadas podem ser visualizadas por toda comunidade, facilitando a busca de soluções para problemas similares enfrentados pelos usuários do software.

Os relatórios de doses (RDSR) e imagens utilizadas para os testes do OpenREM neste trabalho foram obtidos em 5 hospitais diferentes, onde são desenvolvidas atividades do Programa de Residência em Física Médica da UNIFESP. Todas as imagens e informações que identificam pacientes ou seus dados foram previamente anonimizadas. Por padrão, os dados identificáveis do paciente ou as informações

de saúde protegidas não são retidos pelo software OpenREM.

#### **Welcome to OpenREM's documentation!**

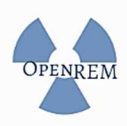

OpenRFM is a free, open source application for patient rad monitoring. The software is capable of importing and displ variety of x-ray dose related sources with filtering, charts a software also enables easy export of the data in a form that analysis by suitably qualified medical physics personnel.

Please see openrem.org for more details.

#### Contents:

- Installation
	- o Pre-installation preparations
	- o Installing OpenREM
	- o Offline Installation on Windows
	- · Upgrading an existing installation
	- · Databases
	- o Web servers
	- · Quick start: One page complete install
- Start all the services
	- o Test web server
	- Celery task queue
	- · Celery task management: Flower
	- · Celery periodic tasks: beat
	- **c** Configure the settings
	- Start using it add some data!
- **o** Further instructions
- Configuration and administration
	- o Home page options
	- · Delete objects configuration
	- · Display names and user-defined modalities
	- · Not-patient indicator settings

Figura 1. Página web do software OpenREM, onde podem ser visualizados os tópicos do tutorial de instalação.

Foram extraídos dados de 190 estudos, sendo 9 de raios X convencional, 76 estudos da modalidade fluoroscopia, 5 de mamografia e 100 de tomografia computadorizada (Tabela 1). Estes estudos compreendiam os exames radiológicos comumente realizados na rotina clínica dos hospitais participantes do estudo, considerando cada uma das modalidades.

Tabela 1. Quantidade de estudos extraídos pelo OpenREM em cada modalidade.

| Modalidade                 | Quantidade de Estudos |
|----------------------------|-----------------------|
| Radiografia                |                       |
| Fluoroscopia               | 76                    |
| Mamografia                 | 5                     |
| Tomografia Computadorizada | 100                   |
| $\sim$ $(0.001)$<br>$ -$   |                       |

Fonte: O autor (2024).

O modelo e fabricante dos equipamentos cuja extração das informações dos RDSRs foi avaliada com o OpenREM estão listados na Tabela 2.

A importação dos dados contidos nos relatórios de dose e nos cabeçalhos dos arquivos DICOM pode ser realizada de forma automatizada utilizando um script do OpenREM para o sistema ser alimentado rotineiramente. Para tanto, os arquivos (banco de dados) contendo essas informações devem estar em uma pasta de arquivos específica do software. Neste trabalho não foi implementado essa automatização do importe dos dados.

Para validação dos dados extraídos foi realizada uma comparação manual por amostragem dos dados dos relatórios de dose com os dados extraídos pelo software. Idealmente, esta validação deveria ter sido realizada utilizando um software comercial de gerenciamento de dados, mas o custo e a dificuldade computacional para sua implementação impediram seu uso neste estudo.

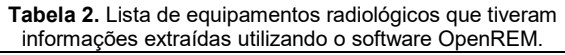

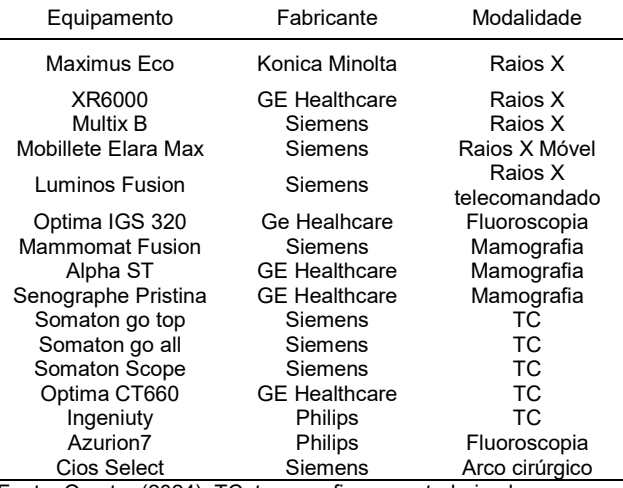

Fonte: O autor (2024). TC: tomografia computadorizada

#### 3. Resultados

#### 3.1. SMDs e Roteiro de Instalação

A pesquisa na literatura sobre os SMDs resultou nos softwares indicados na Tabela 3, com destaque para o OpenREM por ser aberto e gratuito.

Tabela 3. Fabricantes dos softwares disponíveis no mercado que realizam a função de gerenciamento/monitoramento das doses de radiação nas diversas modalidades de diagnóstico por imagem, com o respectivo custo para sua implementação (3,6).

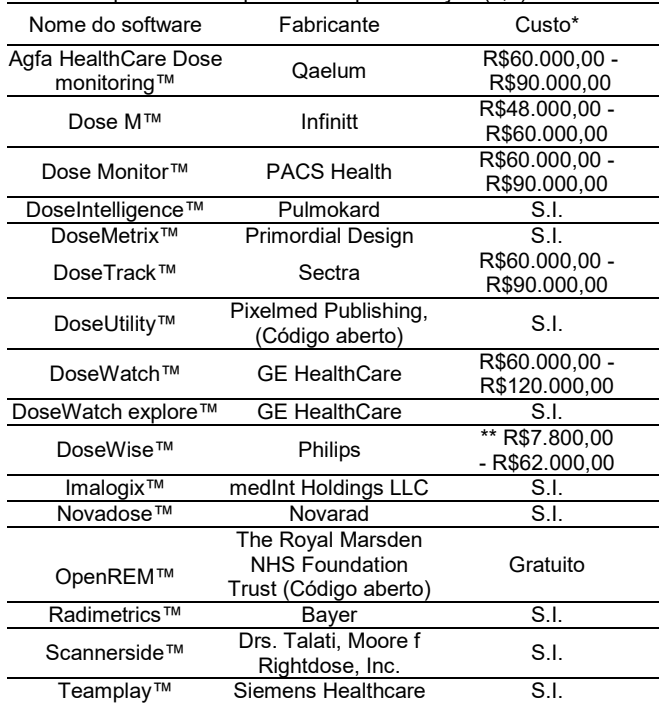

Fonte: O autor (2023). \*Por hospital, por ano; \*\*Por modalidade. Após a instalação prévia dos softwares e pacotes descritos na metodologia, deve ser realizado o seguinte roteiro para instalação do OpenREM: o usuário deve aplicar o comando em um prompt de comando no modo administrador python manage.py

makemigrations remapp no diretório do pacote do OpenREM. O pacote Django copiará o banco de dados do pacote original que será utilizado pelo OpenREM. Após isso, deve-se digitar o comando python manage.py migrate - esse comando executa todos os aplicativos e comandos do banco de dados e da plataforma OpenREM. Estes comandos fazem com que o OpenREM seja instalado no computador. O próximo passo deve ser a inicialização do servidor local para ter acesso à tela inicial do OpenREM. No prompt de comando deve-se digitar python runserver – insecure 0.0.0.0:80, fazendo com que o projeto construído do OpenREM pelo seu desenvolvedor seja inicializado no computador local.

Após a instalação, a plataforma inicial pode ser acessada por meio de um navegador web digitando http://localhost:8000/. Este acesso permite que uma interface local offline replique todas as configurações e telas que o pacote OpenREM fornece no próprio computador do usuário. Desta forma, o OpenREM não está conectado à internet e toda execução do software é realizada sem qualquer conexão a outros dispositivos ou equipamentos radiológicos. Uma outra opção de instalação, mas que não foi implementada neste estudo, é a conexão da plataforma a um sistema de armazenamento e comunicação de imagens (PACS) ou a um computador que disponibilize os relatórios de dose para extração de dados. Neste estudo, os dados foram extraídos após a cópia dos relatórios de dose do equipamento radiológico em questão para o disco rígido do computador pessoal (instalação local).

O OpenREM é um pacote do Python que está disponível gratuitamente no site oficial deste repositório - https://pypi.org/project/OpenREM/ (Figura 2).

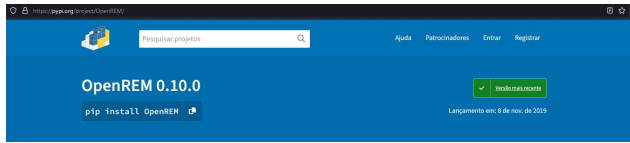

Figura 2. Pacote OpenREM 0.10.0 disponível no site oficial de pacotes do python.

A utilização do Google Group foi importante para resolver problemas na instalação do OpenREM. A indicação que o software necessita da versão antiga do Python 2.7.X para seu funcionamento adequado e a importação de vários arquivos RDSR com um único comando (script de extração de dados) são exemplos de informações e soluções que podem ser encontradas neste grupo de discussão do OpenREM.

#### 3.2. Interface inicial do OpenREM

A tela inicial do OpenREM pode ser visualizada na Figura 3. Nela podem ser verificadas as modalidades de diagnóstico por imagem cujos dados foram importados pelo software, agrupados também pela instituição de origem. Esta interface exibe também o número de exames registrados e o tempo decorrido desde a última extração de dados. Na parte superior

existem opções de configuração de usuário do sistema, bem como possibilidade de alteração de senha e logout da conta. Opções para geração de gráficos a partir das informações extraídas dos dados coletados também são possíveis.

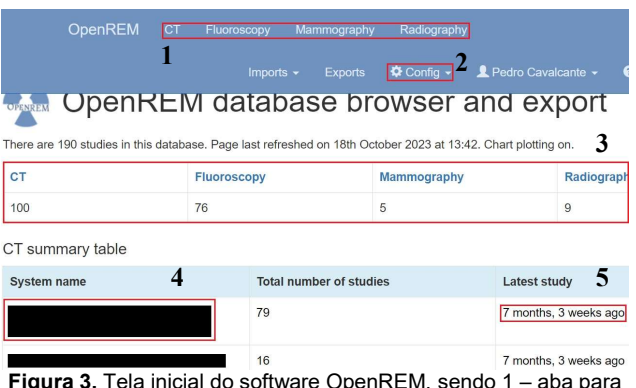

Figura 3. Tela inicial do software OpenREM, sendo 1 – aba para visualização de todos os dados por modalidade de imagem; 2 – configurações de usuário do sistema, bem como criação de contas e permissões dos usuários; 3 – número de exames extraídos por modalidade de imagem; 4 – nome da instituição cujos dados foram extraídos; 5 – tempo decorrido desde a última extração de dados.

## 3.3. Opções gráficas para visualização dos dados

O OpenREM permite a visualização dos dados extraídos dos relatórios de dose dos exames no formato de gráficos. Os gráficos disponíveis facilitam a interpretação por parte do usuário das informações dos bancos de dados arquivados pelo OpenREM. As Figuras 4, 5 e 6 apresentam alguns exemplos de gráficos que podem ser gerados com o software. Como exemplo, é possível criar um histograma de indicadores de dose praticados, como o DLP, para cada tipo de exame, contribuindo para avaliar os níveis de referência (valores típicos) praticados na respectiva instituição.

Embora não tenha sido avaliado neste trabalho, o OpenREM possui um visualizador de mapa de doses, denominado OpenSkin. Este visualizador permite observar a distribuição da exposição à radiação resultante de diversas incidências do feixe de radiação na superfície da pele do paciente, gerando uma imagem ilustrativa do paciente (simulador) e das incidências (Figura 7). As dimensões do simulador são calculadas a partir de informações antropométricas (peso e altura) do paciente. É importante ressaltar que o cálculo deste mapa de doses pode levar vários minutos e esta tarefa pode sobrecarregar o servidor ou computador onde o OpenREM está operando. O mapa é recalculado caso a altura e o peso do paciente sejam alterados (5).

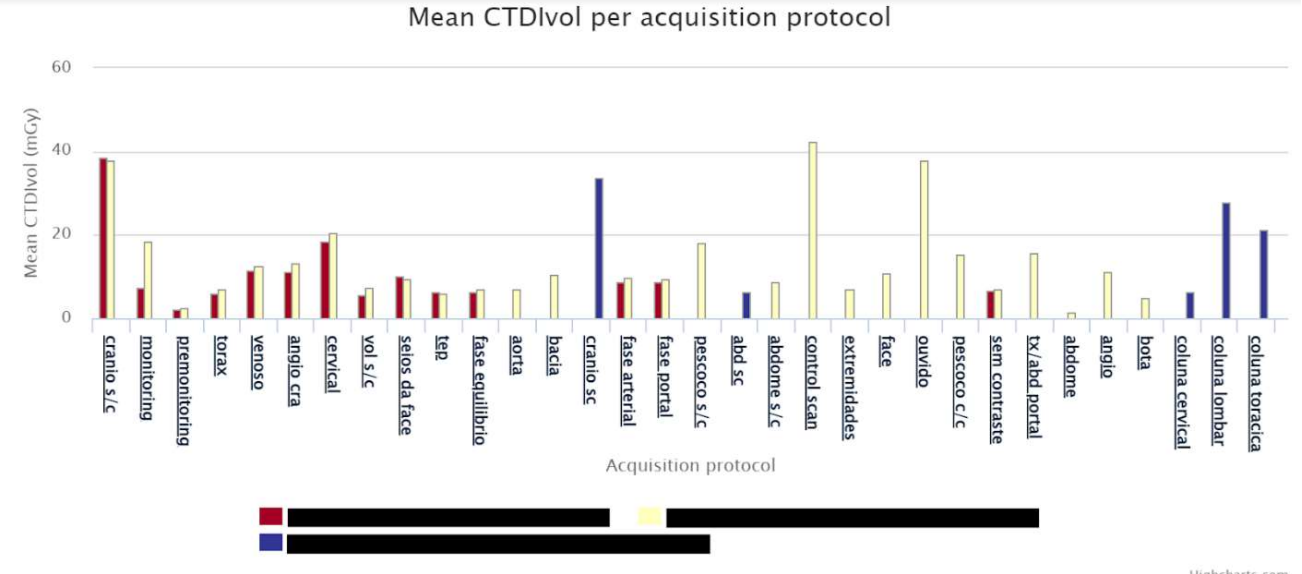

Figura 4. CTDI<sub>vol</sub> médio por estudo para diferentes instituições (cada cor indica uma instituição diferente).

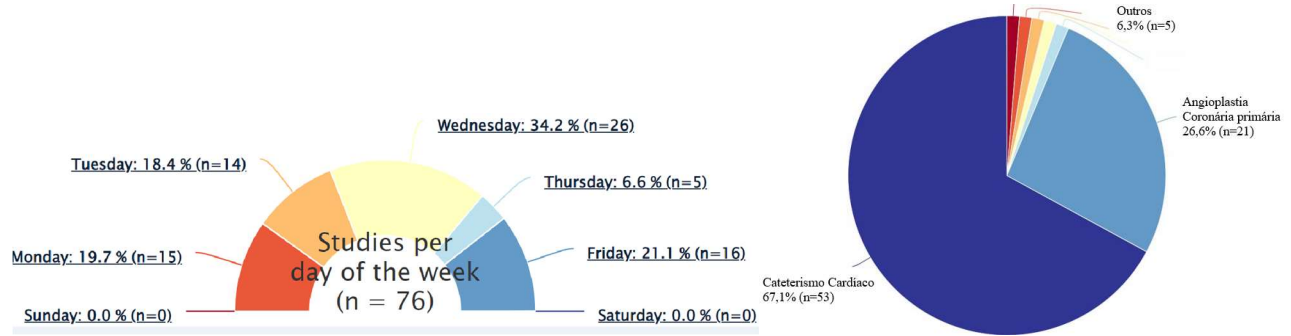

Figura 5. Estudos realizados por dia de semana para a modalidade de fluoroscopia e gráfico do tipo pizza, detalhando a frequência de estudos de fluoroscopia (editado para melhor visualização do leitor).

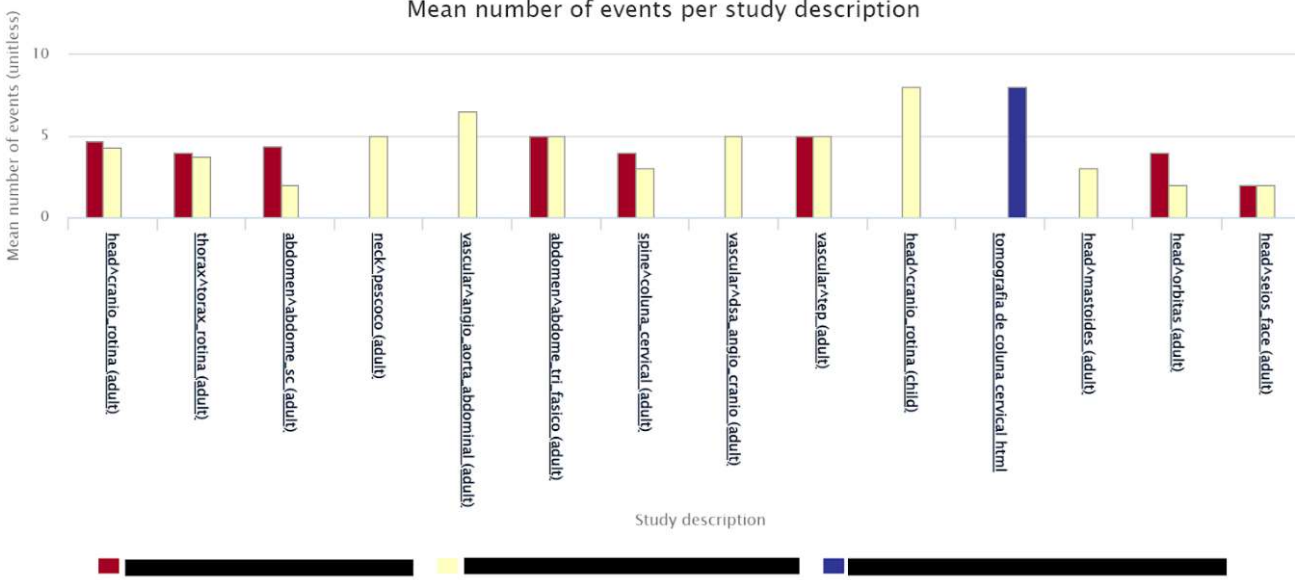

#### Mean number of events per study description

Figura 6. Número médio de eventos realizados por tipo de protocolo de tomografia computadorizada realizada em diferentes instituições (cada cor indica uma instituição diferente).

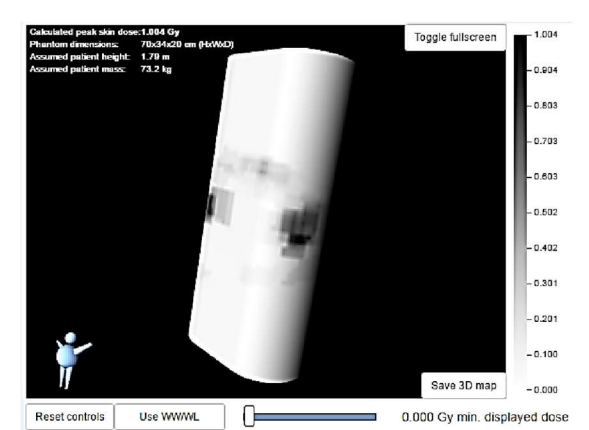

 $\Box$  1.004 Gy max. displayed dose Colour scales | Toggle 2D/3D view  $\overline{\phantom{a}}$ Figura 7. Tela do visualizador de mapa de doses - OpenSkin (8), disponível no software OpenREM.

#### 3.4. Extração de dados

O OpenREM permite a exportação de todos os dados extraídos para uma planilha, por modalidade de imagem para melhor organização (Figura 8). O formato da planilha pode ser escolhido entre .csv e .xlsx, facilitando a extração automatizada, simultânea e eficiente de informações provenientes de vários exames realizados, para posterior análise em outros programas. As planilhas demonstram a frequência de exames para cada protocolo, número total de exames importados e todas as informações por exame obtido: modelo do equipamento utilizado; horário do estudo; idade, sexo, altura e peso do paciente; tensão utilizada no protocolo e diversas outras informações que caracterizam o exame. Para melhorar também a função de gerar essas planilhas, o software conta com filtros de seleção que vão desde a data de realização do exame até o fabricante do equipamento ou idade do paciente.

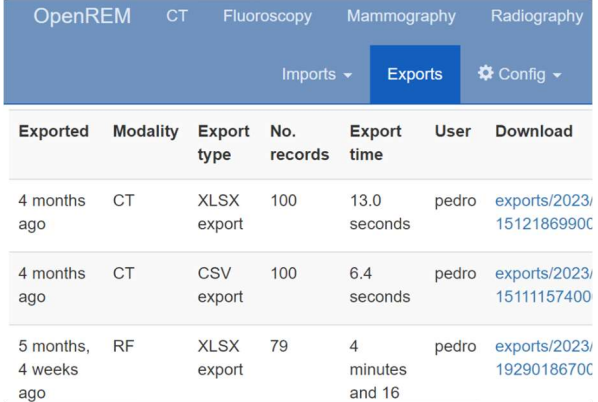

Figura 8. Lista de planilhas exportadas no software na aba Exports do menu do OpenREM.

Sendo assim, é possível, por exemplo, extrair dados de meses específicos para realizar estudos sazonais ou extrair dados de paciente por faixa etária. Esta é uma ferramenta versátil para gerenciamento dos indicadores de dose dos pacientes e para a realização de estudos específicos. A Figura 9 apresenta um exemplo de como esses dados são gerados pela plataforma na modalidade de tomografia computadorizada.

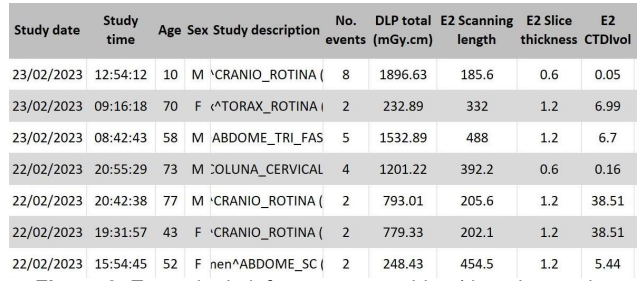

Figura 9. Exemplo de informações contidas (data do estudo, horário do estudo, idade do paciente, sexo, tipo de procedimento,

DLP total, tamanho do scan, espessura de aquisição, CTDIvol, tensão (kV), corrente (mA)) em planilha gerada automaticamente

pelo gerenciador de dados e dose de radiação de pacientes.

#### 3.5. Sistema de alerta automático

O OpenREM contém uma ferramenta de alerta automático em ocasiões que há superexposição do paciente na modalidade de fluoroscopia (radiologia intervencionista). O sistema detecta exames que excedam os níveis do produto dose-área (DAP) e kerma acumulado no ponto de referência (Ka,r). Os valores podem ser editados nas configurações do sistema como observado na Figura 10, em acordo, por exemplo, com valores estabelecidos em recomendações deste tipo de modalidade (7).

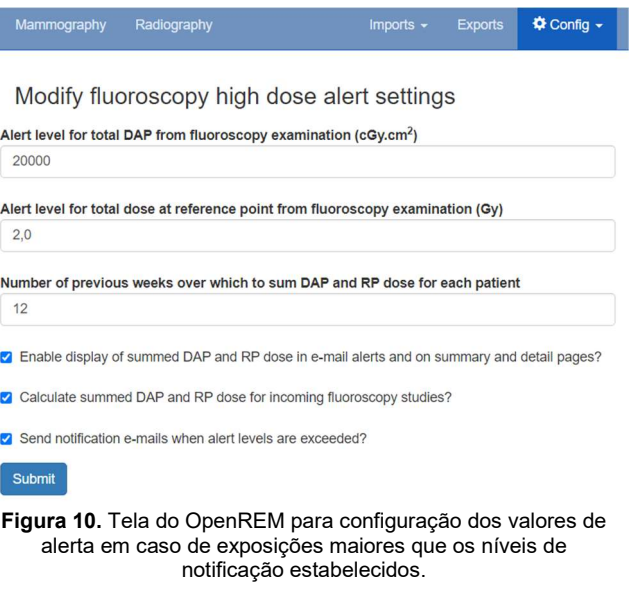

O alerta que é realizado pelo OpenREM ocorre via e-mail para os usuários responsáveis cadastrados na plataforma. Além disso, o estudo fica em negrito e destacado em vermelho na lista de exames do banco de dados, indicando que alcançou os níveis máximos estabelecidos (Figura 11).

#### 4. Discussão

Neste trabalho, o OpenREM foi testado nas 4 modalidades de diagnóstico por imagem (raios X convencional, fluoroscopia, mamografia e tomografia computadorizada), na quantidade de estudos descritos na Tabela 1, cumprindo o papel de extrair as informações dos relatórios de dose em todas essas modalidades. É importante ressaltar que para a modalidade de mamografia e raios X convencional,

empregando sistemas de imagem do tipo CR, existem informações que devem ser preenchidas manualmente pelo técnico como tensão, produto corrente-tempo, distância foco-paciente, etc. Quando não são preenchidos, estes campos ficam em branco após a extração dos dados dos relatórios. No nosso estudo, houve sucesso na extração dessas informações, mas na maioria dos casos/estudos não estavam preenchidas.

Do total de 16 equipamentos (Tabela 2), 3 geravam relatórios de doses nos quais não houve sucesso em extrair informações: tomógrafos CT660 da GE Healthcaree e Ingenuity da Philips, além do angiógrafo Azurion7 da Philips. Para o restante dos equipamentos, o OpenREM conseguiu acessar as informações e extraí-las com eficiência. Isso pode ter acontecido uma vez que o desenvolvedor do OpenREM não chegou a testar em todos os modelos e tipos de fabricantes e equipamentos, demonstrando que há a necessidade de mais estudos para a sua implementação.

Outro motivo que pode explicar o não sucesso na extração das informações de alguns relatórios de dose diz respeito a dificuldade em alterar os scripts, que possuem centenas de linhas de comando sem documentação que explique o código fonte. Logo, apenas usuários especializados e com experiência em programação seriam capazes de realizar alterações ou implementação de novas funções no OpenREM.

Quando instalado em um hospital, o OpenREM precisar ter acesso ao sistema PACS, que é o sistema que gerencia as imagens médicas dentro de uma instituição. Embora neste trabalho tenha sido realizada a instalação local, em um computador pessoal, esta etapa é a parte mais crítica para implementação do software, requerendo autorizações prévias do responsável legal do local e do responsável pelo setor do PACS, normalmente algum indivíduo da área de tecnologia de informação (TI). Este profissional auxiliará na liberação de acesso (permissões) do aplicativo às imagens e aos Radiation Dose Structured Report – RDSR (8).

Além dos diversos tipos de gráficos apresentados, o usuário pode realizar a programação para permitir a visualização e execução no ambiente do SMD de outros gráficos. Esta característica reforça a plataforma OpenREM como um software de código aberto, que permite ao usuário explorar várias informações dos relatórios de dose.

Para utilizar essa e todas as funções do OpenREM remotamente, ou seja, conectado à internet, o usuário deve ter conhecimento sobre softwares que façam a comunicação entre o computador que irá extrair as informações e o servidor/computador do PACS. Isso pode gerar vários desafios na instalação e configuração do OpenREM em ambiente clínico, uma vez que o acesso ao PACS de uma instituição é extremamente crítico, considerando tratar-se de um sistema que armazena e transfere imagens dos pacientes. Esta permissão de acesso do OpenREM ao PACS exige que requisitos de segurança sejam

observados. Logo, a utilização do OpenREM remotamente exige uma equipe de profissionais com experiência e conhecimento na área de programação e tecnologia da informação.

Embora ainda não haja registro da certificação nacional para o software OpenREM, o desenvolvedor mantém o repositório de código e rastreamento de problemas: Atlassian Bitbucket (gratuito) com uma licença gratuita para projetos de código aberto, incluindo um pipeline de integração e entrega contínuas (CI/CD). A segurança de CI/CD é utilizada para proteger pipelines de códigos com a automação de verificações e testes para evitar vulnerabilidades na entrega do software. Incorporar a segurança aos seus pipelines de dados ajuda a proteger os códigos de ataques, evitar vazamentos de dados, ficar em conformidade com as políticas e assegurar a qualidade.

Como observado, todos os aspectos (implementação, execução e adição de recursos) envolvem conhecimento de programação, logo, os SMDs, como o OpenREM, podem gerar um desafio de implementação em ambiente clínico pelos físicos médicos e TI/PACS da instituição. Os SMDs necessitam de comunicação e interação com diversos outros sistemas como o PACS, RIS, HIS, NIS, EMR, sistemas de reconhecimento de voz e ditado ou com os próprios equipamentos de imagem. Além disso, é necessário verificar se o local tem portas de rede mínimas necessárias para a comunicação de todos esses sistemas. Como o SMD tem acesso ao sistema de imagens e às informações do paciente registradas no cabeçalho DICOM, devese garantir a segurança no acesso a esses dados. Na configuração padrão (default) do OpenREM, dados identificáveis do paciente ou informações de saúde protegidas não são retidos. Especificamente, nome, data de nascimento, identificação do paciente, etc., não são armazenados.

Recomenda-se realizar um contrato com o desenvolvedor e o usuário que inclua o gerenciamento de dados e as responsabilidades de segurança para todos os envolvidos. Por fim, o sistema SMD deve possuir sistema de backup automático e o fabricante deve ser explícito em como acessar e restaurar esses backups (8).

Depois de coletados, os dados devem ser validados. Esta é uma etapa importante, pois a qualidade dos resultados de estudos realizados com os dados produzidos depende da qualidade dos dados de entrada. Sendo assim, recomenda-se testar vários relatórios de dose e imagens para verificar se as informações retiradas coincidem: grandezas (indicadores de dose) nos equipamentos podem estar em unidades não convencionais ou campos não padronizados podem estar sendo usados pelo fabricante.

|                  | OpenREM                                                             | <b>CT</b>                      | Fluoroscopy                                                                      | Mammography               | Radiography                                                 |                        | Imports $\sim$                         | <b>Exports</b>                           | ☆ Config →                                                                           | R P                                                                                       |
|------------------|---------------------------------------------------------------------|--------------------------------|----------------------------------------------------------------------------------|---------------------------|-------------------------------------------------------------|------------------------|----------------------------------------|------------------------------------------|--------------------------------------------------------------------------------------|-------------------------------------------------------------------------------------------|
| $\alpha$<br>$H-$ | $\overline{3}$<br>$\overline{2}$<br>$\overline{4}$<br>$\mathcal{V}$ | $\rightarrow$                  |                                                                                  |                           |                                                             |                        |                                        |                                          |                                                                                      |                                                                                           |
| Institution      | Make<br>Model<br>Display name                                       | Date                           | Study description<br>Procedure<br><b>Requested Procedure</b><br>Accession number |                           |                                                             | Number<br>of<br>events | Total<br>DAP<br>(cGy.cm <sup>2</sup> ) | Total<br>dose<br>at<br><b>RP</b><br>(Gy) | <b>Total DAP</b><br>summed over<br>12 weeks<br>before<br>study(cGy.cm <sup>2</sup> ) | Total<br>dose at<br><b>RP</b><br>summed<br>over<br>12<br>weeks<br>before<br>study<br>(Gy) |
|                  | <b>GE MEDICAL SYSTEMS</b><br><b>DL</b>                              | 2022-<br>$05 - 25$<br>21:24    | None<br>None<br>55171467                                                         |                           | ANGIOPLASTIA CORONARIANA PRIMARIA (INCLUI CATETERISMO) HTML | 68                     | 3785.0                                 | 0.740                                    | 9917.0 (2)<br>exams)                                                                 | 1.83(2)<br>exams)                                                                         |
|                  | <b>GE MEDICAL SYSTEMS</b><br>DL.                                    | $2022 -$<br>$05 - 25$<br>20:44 | None<br>None<br>55178899                                                         | CATETERISMO CARDIACO HTML |                                                             | 38                     | 5122.0                                 | 0.944                                    | 5122.0 (1 exam)                                                                      | 0.944(1)<br>exam)                                                                         |
|                  | <b>GE MEDICAL SYSTEMS</b><br><b>DL</b>                              | $2022 -$<br>$05-19$<br>18:59   | None<br>None<br>55040997                                                         |                           | ANGIOPLASTIA CORONARIANA PRIMARIA (INCLUI CATETERISMO) HTML | 81                     | 10058.0                                | 2.11                                     | 10058.0 (1)<br>exam)                                                                 | 2.11(1)<br>exam)                                                                          |
|                  | <b>GE MEDICAL SYSTEMS</b><br><b>DL</b>                              | $2022 -$<br>$05 - 18$<br>19:15 | None<br>None<br>55029013                                                         | CATETERISMO CARDIACO HTML |                                                             | 26                     | 3954.0                                 | 0.662                                    | 3954.0 (1 exam)                                                                      | 0.662(1)<br>exam)                                                                         |

Figura 11. Demonstração de como os estudos são organizados na aba fluoroscopy do menu do OpenREM, exemplificando também um exame em que a dose acumulada do paciente foi acima do valor indicado no alert level.

#### 4. Conclusões

Dada a importância sobre a conscientização das doses de radiação praticadas nos exames radiológicos, a necessidade de otimizar e garantir a adequação dos protocolos de aquisição de imagens e a necessidade de registrar, tanto no local quanto em nível nacional, a exposição à radiação, todos os profissionais envolvidos nas exposições médicas, com destaque para os físicos médicos, devem estar cientes das informações disponíveis nos RDSRs, conhecendo seu conteúdo, seu significado e as possibilidades que o gerenciamento destas informações pode oferecer aos serviços de diagnóstico por imagem.

A possibilidade dos equipamentos radiológicos fornecerem automaticamente relatórios no formato DICOM cria possibilidades para o monitoramento dos indicadores de dose, mas exige o arquivamento desses relatórios por parte das instituições para posterior análise por softwares que extraem de forma automatizada as informações, como é o caso do OpenREM. Idealmente, a validação das informações extraídas deve ser realizada por ferramentas computacionais específicas, como softwares comerciais de gerenciamento de dados.

Por ser de código aberto, o OpenREM pode ser modificado pelo usuário, inclusive Ed McDonagh, seu desenvolvedor, demonstra como realizar essas alterações. No entanto, como não há documentação detalhada sobre o código fonte, qualquer modificação exige conhecimento prévio sobre programação e estudo detalhado de centenas de linhas dos scripts. Estas características dificultaram a solução dos problemas associados aos scripts de extração de dados que não funcionaram para alguns tipos de relatórios de dose ou equipamentos neste estudo.

Na revisão da literatura, observou-se que em muitos estudos diversas instituições estão utilizando SMD para extrair as informações dos RDSRs de forma automatizada e rápida e também para realizar estudos científicos e otimizações de protocolos.

O projeto de desenvolvimento do OpenREM utilizado neste trabalho foi feito com base no Python 2.7.X, que é uma versão desatualizada e descontinuada do Python. Apesar desta característica sugerir que o aplicativo pode estar sujeito a tecnologias ultrapassadas, observou-se neste trabalho que ainda assim o software desempenha com eficiência a extração de informações de forma automática de relatórios de dose e imagens no padrão DICOM. Além disso, recentemente surgiram novas atualizações do OpenREM noticiadas pelo seu desenvolvedor no Google Group.

Ficou demonstrado neste estudo que o OpenREM possui muitas ferramentas para auxiliar um físico médico no seu trabalho de monitoramento das doses de radiação em radiologia diagnóstica ou intervencionista, no ambiente clínico. A extração automatizada de dados e a possibilidade da sua análise por meio de gráficos ajudam na melhor visualização e organização das informações. A opção de exportar essas informações de forma rápida e efetiva cria condições para a realização de trabalhos científicos e estudos colaborativos entre instituições.

O OpenREM apresenta funcionalidades importantes para o monitoramento das doses de radiação em todas as modalidades de diagnóstico por imagem. Sua implementação em uma instituição seria viável, mas exigiria envolvimento e esforço em conjunto de diversos profissionais, tanto em relação aos aspectos tecnológicos, quanto em relação à segurança de dados.

## Agradecimentos

Ao Ministérios de Educação (MEC) e da Saúde (MS) pelas bolsas do programa de residência e à equipe de técnicos e responsáveis dos hospitais que disponibilizaram dados para este estudo. À Fundação de Amparo à Pesquisa do Estado de São Paulo (FAPESP) pelo apoio na modalidade de auxílio regular à pesquisa (21/10117-9).

#### Referências

- 1. United Nations Scientific Committee on the Effects of Atomic Radiation. Sourcers, effects and risks of ionizing radiation. United Nations Publication, editor. New York: UNSCEAR; 2022. Disponível em: https://www.unscear.org/unscear/uploads/documents/unscear -reports/UNSCEAR\_2020\_21\_Report\_Vol.I.pdf.
- 2. Brasil. Ministério da Saúde. DATASUS (Departamento de Informática do SUS). disponível em: https://datasus.saude.gov.br/
- 3. Boos J, Meineke A, Bethge O, Antoch G, Kröpil P. Dose Monitoring in Radiology Departments: Status Quo and Future Perspectives. RöFo - Fortschritte auf dem Gebiet der Röntgenstrahlen und der bildgebenden Verfahren. 2016; 188(05):443–50.
- 4. Martin CJ. Management of patient dose in radiology in the UK. Radiat Prot Dosimetry. 2011;147(3):355–72.
- 5. Ed McDonagh. https://openrem.org/. 2023. OpenREM Free and Open Source Radiation Exposure Monitoring for the physicist.
- 6. National Institute for Health and Care Excellence. Radiation dose monitoring software for medical imaging with ionising radiation. NICE,; 2017. Disponível em: https://www.nice.org.uk/advice/mib127/chapter/Summary.
- 7. National Council on Radiation Protection and Measurements. Report No. 168 – Radiation Dose Management for Fluoroscopically-Guided Interventional Medical Procedures. Bethesda; 2010 jul.
- 8. Gress DA, Dickinson RL, Erwin WD, Jordan DW, Kobistek RJ, Stevens DM, et al. AAPM medical physics practice guideline 6.a.: Performance characteristics of radiation dose index monitoring systems. J Appl Clin Med Phys. 2017;18(4):12–22.

#### Contatos:

Pedro Paulo Araújo Cavalcante e Marcelo Baptista de Freitas

Universidade Federal de São Paulo - UNIFESP

Rua Napoleão de Barros, 815 - Térreo - Vila Clementino

04024-002 - São Paulo/SP – Brasil

p.cavalcante@unifesp.br; mfreitas@unifesp.br